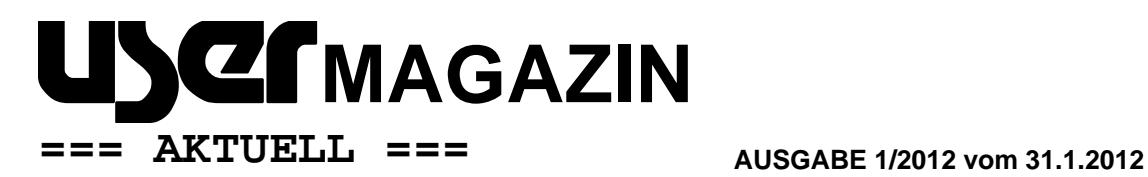

AUGE e.V., Wielandstr. 41, D-60318 Frankfurt/Main

**Herausgegeben vom Vorstand des AUGE e.V. – Der Verein der Computeranwender Wielandstraße 41, D-60318 Frankfurt/Main E-Mail: kontakt@auge.de http://www.auge.de**

#### **Liebe Mitglieder des AUGE e.V.,**

Sie bekommen dieses Newsletter per E-Mail: weil Sie eine bei unserem Büro registrierte E-Mail-Adresse haben. Das ist der beste Weg, denn so können Sie von den Vereinsangeboten in voller Form profitieren. Besonders, da wir das Angebot wieder ein ganzes Stück attraktiver machen konnten (siehe unten).

Nutzen Sie Ihre Zugangsdaten, um sich am System anzumelden, und so von noch mehr – nur Vereinsmitgliedern zugänglichen – Informationen zu profitieren. Sie haben Ihre Zugangsdaten vergessen? Kein Problem – fordern Sie einfach neue beim Büro an! Dieses Newsletter soll Sie auf dem Laufenden halten, und vielleicht Ihren Appetit auf eine Teilnahme am digitalen Angebot von AUGE wecken.

#### *INHALT*

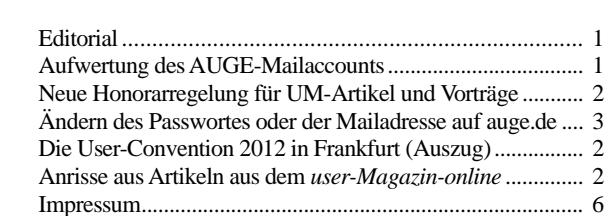

#### **Editorial**

Liebes AUGE-Mitglied,

dies ist das erste USER-aktuell im neuen Jahr – und wiederum erhalten Sie es in einem Farbdruck!

In diesem User-aktuell soll die User-Convention 2012 am 14.und 15.1.2012 in Frankfurt noch einmal rückbetrachtet werden. Die komplette Rückbetrachtung finden Sie aber nur in Form von (bald) 2 Artikeln auf auge.de.

Außerdem finden Sie natürlich Nachrichten aus dem gesamten Verein und Anschnitte vieler seit der letzten Ausgabe dieses Magazins erschienen neuen Artikel aus dem User-Magazin-online – leider reicht der Platz diesmal nicht für alle. Der Rest wird aber nachgereicht – versprochen!

Peter G. Poloczek

#### **Aufwertung des AUGE-Mailacounts**

Bisher kann jedes AUGE-Mitglied eine auf auge.de endende Mailadresse erhalten. Häufiger wurde schon angefragt, on denn nicht z.B. für Familienmitglieder weitere Adressen möglich sein. Dies haben wir nun ermöglicht.

Ab sofort können Sie bis zu 4 zusätzliche E-Mail-Adressen erhalten – und das Beste: der Speicherplatz für Ihre Mails auf dem AUGE-Server wird von bisher 2 auf 8 GB erhöht! ! Besonders großzügig ist auch das Limit für die maximale Mailgröße. Bis zu 100 MB pro E-Mail sind mögliche. So lassen sich auch große Dateianhänge versenden.

Hier die Details noch einmal kompakt im Überblick:

- Maximale Größe von Dateianhängen pro E-Mail: bis zu 100 MB (bezieht sich auf die Gesamtgrößer der E-Mail. Also Mailtext plus Anhänge)
- Spamfilter Spamassasin
- Virusfilter Clam AV
- Komfortables Web-Mail-System
- Mailempfang per POP3 oder IMAP
- Bis zu 5 Mailadressen sind pro Account möglich

Peter Poloczek, J. Thau, Mitglieder des Vorstands

#### **Neue Honorarregelung für UM-Artikel und Vorträge**

Da wir bestrebt sind die Mitgliedsbeiträge auch künftig soweit wie möglich stabil zu halten, haben wir eine kleine Reduzierung der Honorare für Vorträge und UM-Artikel beschlossen. Bei den UM-Artikeln wird lediglich die Vergütung für Screenshots geändert. Diese betrug bisher 2 € pro Stück und wird auf 0,50 € gesenkt. Damit tragen wir der Tatsache Rechnung, dass das Anfertigen und Bearbeiten von Screenshots heute sehr viel einfacher ist, als vor 12 Jahren, als die alte Honorarregelung eingeführt wurde. Außerdem gilt eine Obergrenze von 10 € für Bilder, Grafiken und Screenshots pro Artikel (mehrteilige Artikel werden zusammen betrachtet).

Für Vorträge auf RG-Treffen oder anderen Vereinsveranstaltungen gilt ab sofort folgende Staffel: (Die Mindestdauer des Vortrages muss 30 Minuten betragen.)

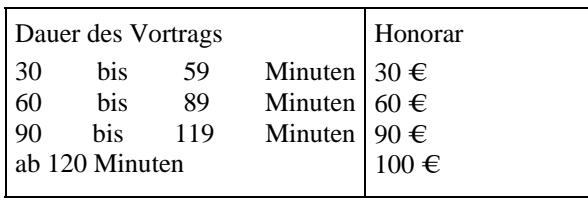

Wie bisher auch gilt: Nur Fachartikel und –vorträge werden honoriert; Berichte von Vereinsaktivitäten und Veranstaltungen dagegen nicht.

J. Thau, Schatzmeister

# **Ändern des Passwortes oder der Mailadresse auf auge.de**

Leider gibt es einen Bug in der Verbindung der CMS-Software Drupal und unserem Forum, das mit vBulletin läuft. Dieser verhindert bei einigen Usern, deren Account schon vor der Umstellung auf die neue Forums- und CMS-Software existierte, dass diese ihr Passwort selber ändern können. Auch ist es in solchen Fällen nicht möglich ein vergessenes Passwort mit Systemhilfe wieder zu bekommen. Der Fehler äußert sich darin, dass man beim Ändern des Passwortes (oder auch der Mailadresse) eine Fehlermeldung bekommt, dass der Username bereits existiert oder die Mailadresse bereits verwendet wird. In diesen Fällen geht eine Änderung nur mit Admin-Hilfe! Bitte in solchen Fällen per Kontaktformular ans Vereinsbüro wenden.

J. Thau, Schatzmeister

#### **Die User-Convention 2012 in Frankfurt (Auszug)**  Autor: Peter Poloczek

#### *Einleitung*

Am 14. und 15.1.12 fand im Museum für Kommunikation in Frankfurt am Main in Kooperation zwischen dem *AUGE e.V.,* dem *Hackerspace-FFM e.V.* und den *webgrrls.de e.V*. die **User-Convention** 2012 statt. In der repräsentativen Location konnten wir den Filmsaal im Erdgeschoss sowie das Tüftlerlab im 2. Stock für unsere Veranstaltungen nutzen. Interessenten konnten sich vorab für eine Gästeliste registrieren und die Veranstaltung dann - sowie das ganze Museum - kostenlos besuchen. Hiervon machten knapp 50 Personen Gebrauch. Die "Laufkundschaft" - noch einmal mindestens genauso viele - zahlte dann den Museums-Eintritt in Höhe von 3.- €, um unsere Veranstaltungen zu besuchen.

Das Programm der beiden Tage war sehr umfangreich und mit hochkarätigen Referentinnen und Referenten besetzt, denen ich an dieser Stelle auch noch einmal explizit danken will!

Im Folgenden soll die Veranstaltung in zwei Teilen kurz dokumentiert werden. Hierbei stellen wir auf unserer Webseite auch die Links auf entsprechende Begleitseiten und Materialien zur Verfügung. AUGE-Mitglieder können auch die Videos zu den Vorträgen vom Samstag (sobald sie zur Verfügung stehen) sowie die Dokumentationen zu den Vorträgen nutzen. Diese finden Sie im Online-Artikel.

# *Der Filmsaal*

\_\_\_\_\_\_\_\_\_\_\_\_\_\_\_\_\_\_\_\_\_\_\_\_\_\_\_\_\_\_\_\_\_\_\_\_\_\_\_\_\_\_\_\_\_\_\_\_\_\_\_\_\_\_\_\_\_\_\_\_\_\_\_\_\_\_\_\_\_\_\_\_\_\_\_\_\_\_\_\_\_\_\_\_\_\_\_\_\_

Hier begann die Veranstaltung am Samstag, den 14.1.2012 etwa um 14:30h. In dem Raum standen uns ca. 40 - 50 Sitzplätze und die Präsentationselektronik zur Verfügung. Für den "guten Ton" sorgte ein Mitglied des

Hackerspace-FFM. Im Eingangsbereich konnten sich die Besucher mit Material zu den Vereinen eindecken (siehe Bild rechts). Für die schon vorher tätig

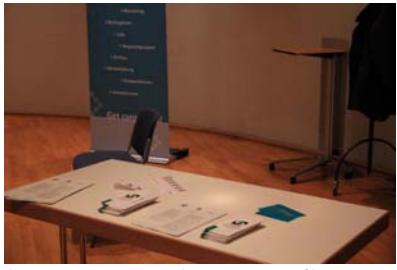

gewordenen Helfer hatte Jürgen Thau "Verpflegung" organisiert, um den mittäglichen Aufbaustress besser zu verarbeiten.

Peter Poloczek (siehe Bild rechts) eröffnete die Veranstaltung und begrüßte die Zuhörer sowie die Vertreter der beiden anderen anwesenden Vereine. Direkt im Anschluss an diese Begrüßung hatten sie Gelegenheit, diese den Zuhörern anhand der Internetauftritte kurz vorzustellen.

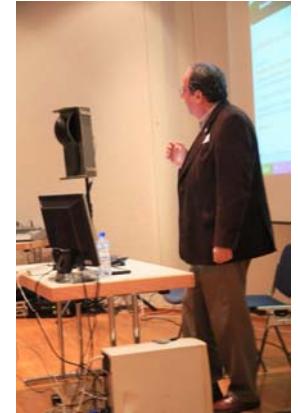

Die Bilder zeigen hierbei (von links nach rechts) Peter

Poloczek vom AUGE e.V. und Martina Rüdiger vom webgrrls.de e.V. bei der Vorstellung der ausrichtenden Vereine….

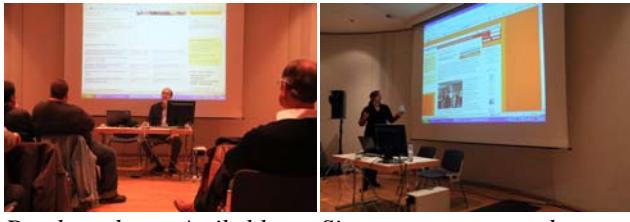

*Den kompletten Artikel lesen Sie unter www.auge.de* 

# **Anrisse aus Artikeln aus dem User-Magazin-Online**

# **Licht und Schatten - Aktueller Stand des UMO**  Autor: Arvid Poloczek

Liebe Mitglieder und Freunde des AUGE e.V.,

nun ist ein weiteres Jahr (fast) vergangen, das dem AU-GE e.V. einen neuen Vorstandsvorsitzenden und eine Aufstockung des Vorstands gebracht hat. Dieser brachte schon viel frischen Wind und neue Ideen ein, um die Aktivitäten des Vereins auszubauen und neue Mitglieder zu gewinnen. Im USER Magazin Online herrscht derweil

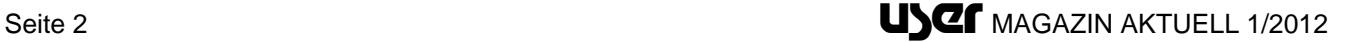

etwas Stagnation. Nach Höchstwerten bei der Anzahl eingereichter Artikel und neuer Autoren im Vorjahr sieht es 2011 etwas magerer aus. Von den 2010 erstmals als Autorin oder Autor aktiven Mitgliedern setzten nur wenige ihre Schreibkarriere fort, neue Schreiberlinge kamen leider lange Zeit gar nicht hinzu – erst durch den kürzlich erschienenen Bericht von der Hobby&Elektronik 2011 in Stuttgart fand sich noch jemand. Zwar lieferten die schon länger aktiven Autoren weiterhin Qualität in hoher Quantität, doch ein Rückgang in der Gesamtmenge war so nicht vermeidbar. Und wie im Vorstand wäre etwas "frisches Blut" im UMO äußerst willkommen. Auch wenn es schön ist, dass einige Mitglieder verlässlich neues Qualitätsmaterial zu verschiedenen Themen abliefern, sorgt mehr Vielfalt in der Autorenschaft doch auch für zusätzliche Themengebiete, Sichtweisen und Stile. Und das ist meiner Meinung nach immer willkommen….

*Den kompletten Artikel lesen Sie unter www.auge.de* 

#### **AUGE auf der Hobby&Elektronik 2011 in Stuttgart**  Autoren: Peter Poloczek und Manuel Hübsch

Auch 2011 gab es keine Hobby&Elektronik-Messe in Stuttgart ohne den AUGE e.V.!

Dieses Jahr jedoch begrenzten wir uns für die Messe ganz radikal auf ein Themengebiet. So konzentrierten wir unseren ganzen Stand nur auf die 3D-Drucktechnik und präsentierten hierfür drei verschiedene Modelle.

- Der RepStrap war noch nicht ganz fertig gestellt und diente zur Präsentation, um zu zeigen, mit welchen einfachen Mitteln schon ein 3D-Drucker gebaut werden kann.
- Die beiden RepRaps, welche wir vorstellten, und während der Messe auch drucken ließen, waren ein Mendel und ein Orca.

Auf dem untenstehenden Bild sieht man einen Ausschnitt aus unserem Stand, mit ein paar Personen aus der Stand-Besetzung und den drei Druckern. Links der "Mendel", in der Mitte der "Wolfstrap" und rechts der "Orca"….

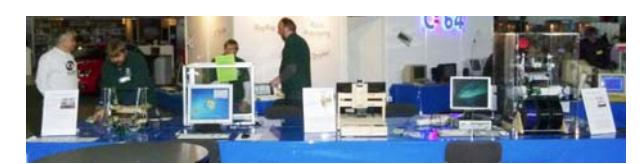

*Den kompletten Artikel lesen Sie unter www.auge.de* 

# **Monitor profilieren mit Spyder3 Elite**

Autor: Peter Poloczek

Wie in einem anderen Artikel beschrieben, kann man einen Bildschirm in Windows 7 ja auch "mit Bordmittel kalibrieren". Was steckt aber genau hinter dieser Problematik?

Einleitung

Grundsätzlich sei festgehalten, dass ich mich in diesem Artikel **nur** mit der Umsetzung in Windows 7 beschäftige. Die Aussagen sind also nicht in jedem Punkt auf andere Betriebssysteme übertragbar - der Gesamtzusammenhang natürlich schon!

\_\_\_\_\_\_\_\_\_\_\_\_\_\_\_\_\_\_\_\_\_\_\_\_\_\_\_\_\_\_\_\_\_\_\_\_\_\_\_\_\_\_\_\_\_\_\_\_\_\_\_\_\_\_\_\_\_\_\_\_\_\_\_\_\_\_\_\_\_\_\_\_\_\_\_\_\_\_\_\_\_\_\_\_\_\_\_\_\_

Wer schon einmal in einem Elektronik-Großmarkt vor einer Wand mit Bildschirmen gestanden hat, dem wird im allgemeinen auffallen, dass fast jeder Bildschirm einen anderen "Farbstich" hat, also eigentlich ein anderes Bild zeigt. Der Grund liegt darin, dass im Prinzip jedes Gerät - sogar egal ob Drucker, Monitor oder Kamera - Farben anders darstellt. Besonders wichtig sind diese Zusammenhänge bei der Nachbearbeitung von Fotos. Nichts ist schlimmer, als wenn das sorgfältig auf dem Bildschirm bearbeitete Bild plötzlich in einer ganz anderen Farbgebung aus dem Drucker kommt (oder eine Webseite auf jedem Monitor im Endeffekt anders aussieht)….

*Den kompletten Artikel lesen Sie unter www.auge.de* 

# **Daten teilen via Internet - aber sicher!**

Autoren: Jürgen Thau und Martina Rüdiger

Daten via Internet austauschen geht mit Dropbox so bequem wie noch nie. Die Sicherheit ist dabei laut Hersteller gewährleistet, da die Daten auf deren Server verschlüsselt abgespeichert werden. Nun kann man dem Vertrauen schenken oder lieber nicht - und nimmt die Verschlüsselung der Dateien selbst in die Hand. Mit der richtigen Software ist die Einrichtung ein Kinderspiel und man kann derartig verschlüsselte Verzeichnisse darüber hinaus bequem als virtuelles Laufwerk unter Windows einbinden.

Aber fangen wir mit der Dropbox an: Das ist wirklich eine feine Sache. Software downloaden, installieren, registrieren und schon ist die eigene Dropbox einsatzbereit - und das sogar völlig kostenlos und plattformübergreifend. Dropbox-Software gibt es für Windows-, Linuxund Mac-OS-Betriebssysteme sowie für Android, iPhone, iPad und Blackberry. Zunächst verfügt die kostenlose Version aber nur über 250 MB Speicherplatz. Der lässt sich jedoch ohne große Anstrengung erweitern…..

*Den kompletten Artikel lesen Sie unter www.auge.de* 

## **Löwe mit Telefon in der Wolke**  Autor: Dirk Wagner

Am 12. Oktober 2011 konnte sich Apple eines großen Ansturms auf seine Download-Server sicher sein. Da erschienen nämlich das Update auf iOS 5, das Update auf OS X 10.7.2, ein Sicherheitsupdate für OS X 10.6.8 sowie ein Update auf die aktuellste Version von Safari. Auf meiner VM mit 10.7 wurde ich aufgefordert knapp 1GB herunterzuladen. Darin enthalten: 10.7.2 mit knapp 500MB, ein Update für die Wiederherstellungspartition von 10.7.2 mit ebenfalls knapp 500MB sowie das Update

auf das aktuelle iTunes mit etwa 50MB. Als geschätzte Downloadzeit wurden 4 Stunden angegeben, ich ließ den Rechner über Nacht laufen und am nächsten Morgen war alles da.

Zur Installation musste der Rechner neu gestartet werden - und schon wurde ich mit einem Hinweis auf die iCloud begrüßt…..

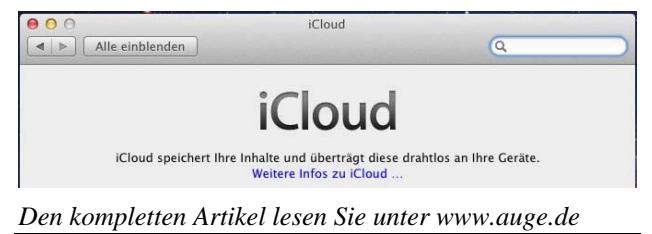

# **Selber bloggen leicht gemacht mit Wordpress - Teil 3**  Autoren: Jürgen Thau und Martina Rüdiger

Die kostenlose Open-Source-Software Wordpress macht es kinderleicht, ein eigenes Blog aufzusetzen. In zwei bisherigen Artikeln wurde Wordpress schon installiert und eingerichtet, außerdem gab es einen Exkurs zum Thema "Wordpress absichern". Nun geht es weiter im Workflow. Wie werden Plugins installiert und welche sind empfehlenswert? Der folgende Text gibt ein paar Beispiele. Anschließend wird auf die eigentliche Bloggerei eingegangen und zum Schluss auch noch darauf, wie man Wordpress auf einfache Weise auf dem neuesten Stand hält.

# *Wordpress erweitern - Themes und nützliche PlugIns*

Auch wenn Wordpress schon mit der Grundausstattung sehr komfortabel und zuverlässig ist, so kommt der Appetit erfahrungsgemäß mit dem Essen und schnell der Wunsch nach der einen oder anderen Erweiterung oder einem anderen Theme auf. Daher möchte ich noch kurz einige besonders interessante Plugins vorstellen und erläutern, wie man ein anderes Theme installiert. Man kann neue Themes oder Plugins direkt vom Backend seiner Wordpress-Installation aus installieren. Dazu einfach im Admin-Menü auf "Plugins" und dann oben auf den Link "Installieren" klicken. Auf der nächsten Seite kann man direkt im Wordpress-Repository suchen und installieren oder - wenn man das Plugin schon lokal auf seine Festplatte geladen hat - von dort hochladen und aktivieren….

*Den kompletten Artikel lesen Sie unter www.auge.de* 

#### **RAW-Therapee 3 mit Vorschau auf V4**  Autor: Peter Poloczek

Raw-Therapee ist jetzt in der Version 3 verfügbar - ein Anlass, sich das Programm einmal näher anzuschauen. Es ist ein sehr mächtiges Tool, so dass dieser Artikel nur auf einige grundlegende Unterschiede zu anderen vergleichbaren Programmen eingeht und besonders die Stärken dieses Programms beschreibt.

#### *Vorbemerkungen*

Früher hieß das Programm "RAW Shooter Essential", zum Beispiel in der Version 2006. Es hat sowieso eine interessante Geschichte: bis V2.4.1 (September 2009) hatte es einen einzigen Entwickler (Gábor Horváth), dann wurde das Projekt im Januar 2010 in die "Public Domain" übergeführt, auch weil zu viele Benutzer dem Programmierer für ihn nicht nachvollziehbare Probleme meldeten. Nach längerer Zeit ist dann das erste Produkt der neuen Linie als Alpha-Version erschienen, und am 27.7.2011 erschien die V3.0. Es ist immer noch kostenlos - man kann aber das Projekt mit ein paar Euro über die Projektseite "sponsern" (auch bequem per Paypal über "Donate"-Knöpfe, die bei 5.- \$ beginnen)….

*Den kompletten Artikel lesen Sie unter www.auge.de* 

#### **Selber bloggen leicht gemacht - Wordpress absichern**  Autoren: Jürgen Thau und Martina Rüdiger

Im Artikel Selber Bloggen leicht gemacht mit Wordpress wurde das kostenlose CMS schon vorgestellt und Hinweise zur Installation und Einrichtung gegeben. Doch ein wichtiger Zwischenschritt fehlt noch. Daher folgt nun als zweiter Teil der Reihe ein Exkurs zum Thema Sicherheit.

#### *Exkurs Wordpress absichern*

\_\_\_\_\_\_\_\_\_\_\_\_\_\_\_\_\_\_\_\_\_\_\_\_\_\_\_\_\_\_\_\_\_\_\_\_\_\_\_\_\_\_\_\_\_\_\_\_\_\_\_\_\_\_\_\_\_\_\_\_\_\_\_\_\_\_\_\_\_\_\_\_\_\_\_\_\_\_\_\_\_\_\_\_\_\_\_\_\_

Aufgrund der großen Beliebtheit von Wordpress sind damit betriebene Blogs ein häufiges Ziel von Hackerangriffen. Um die Sicherheit des eigenen Blogs zu erhöhen empfiehlt es sich daher, einige zusätzliche Sicherheitsmaßnahmen zu ergreifen. Die folgende Aufstellung erhebt keinen Anspruch auf Vollständigkeit, zeigt aber verschiedene Maßnahmen, die einem Angreifer das Leben erschweren und insbesondere weniger professionelle Angriffe ins Leere laufen lassen…..

*Den kompletten Artikel lesen Sie unter www.auge.de* 

# **RAW-Converter - die Qual der Wahl auf dem Weg zum guten Bild**

Autor: Dirk Wagner

Nachdem ich letztes Jahr vor dem Urlaub schon einmal vor der Frage stand, mich dann aber glücklicherweise um die Entscheidung drücken konnte, erwischte es mich dieses Jahr kalt und unter ungünstigeren Bedingungen: Ich brauchte einen Ersatz für meinen RAW-Converter.

Die Frage eines passenden RAW-Converters stellte sich für mich erstmals 2005. Damals heiratete meine Schwägerin - und ich war mit den Hochzeitsbildern beauftragt. Und um sicher zu gehen, keine Probleme mit falsch belichteten Aufnahmen zu bekommen, setzte ich erstmals RAW im großen Stil ein: ca. 1000 Bilder aus 3 Kameras. Die modernste Kamera war damals die Canon EOS 1 DII. Photoshop CS1 kam damals mit deren RAWs zurecht, genauso wie mit denen der älteren 10D und der 300D.

Später hatte ich dann auf die CS3 WebSuite gewechselt und auch diese Photoshop-Version hatte (wie nicht anders zu erwarten) keine Problem mit den Dateien der älteren Kameras. Auch die Anfang 2008 gebraucht gekaufte EOS 1 DsII bereitete in dieser Hinsicht keine Schwierigkeiten, so dass ich bei Photoshop CS3 als meinem bevorzugten RAW-Converter geblieben bin….

*Den kompletten Artikel lesen Sie unter www.auge.de* 

# **Selber bloggen leicht gemacht mit Wordpress - Teil 1**  Autoren: Jürgen Thau und Martina Rüdiger

Wer selber ein Blog aufsetzen möchte, landet oft bei den Gratisblogs wie Blogger von Google. Damit kann man zwar auch schnell loslegen, aber die Gestaltungsmöglichkeiten sind begrenzt und die Kontrolle über Blog und Inhalte gibt man dabei auf. Dabei ist es mit der kostenlosen Open-Source-Software Wordpress kinderleicht, ein eigenes Blog aufzusetzen. Den dafür notwendigen Webspace - mit eigener Domain - gibt es bei vielen Providern schon für wenige Euro im Monat. Damit kann das eigene Blog nach Belieben individuell gestaltet werden, ohne Rücksicht auf Restriktionen der Anbieter von Blogging-Plattformen. Der folgende, dreiteilige Artikel beschreibt Schritt für Schritt, wie man sein Wordpress-Blog installiert, absichert und auf dem neuesten Stand hält, sowie Inhalte verbloggt oder statische Seiten einrichtet. Außerdem lässt sich Wordpress mit Hilfe von Plugins in viele Richtungen erweitern. Tools zur Vermeidung von Kommentarspam, Bildergalerien, Statistiken oder die Anbindung an Social Media oder Bezahlsysteme, es gibt fast nichts, was es nicht gibt. Dies ermöglicht es auch, mit Wordpress nicht nur ein einfaches Blog zu betreiben, man kann damit auch kleine Firmenwebseiten einrichten..

*Den kompletten Artikel lesen Sie unter www.auge.de* 

# **MS-Office 2010**

Autor: Peter Poloczek

Im Januar des vorigen Jahres gab es schon beim Erscheinen der Beta-Version einen Artikel zu MS Office 2010, der auf die Änderungen in der Benutzeroberfläche einging. Hier soll nun das Paket etwas näher beleuchtet werden.

# *Einführung*

Durch unsere Teilnahme bei stifter-helfen.de konnte der Vorstand jede RG mit einem Exemplar der neuesten Version von MS-Office versehen. Für Windows-PCs war dies die Version "Plus 2010", für Macs die Version "2011". Hier soll nun auf die Windows-Version etwas näher eingegangen werden.

Zum Plus-Paket gehören: Word, Excel, Powerpoint, Access, Outlook, Publischer, Info-Path und OneNote. Bei der Installation wird man - sofern noch kein Office-Paket auf dem Rechner installiert war, gefragt, ob man die 32 oder die 64-Bit-Version installieren will (ist schon ein Office-Paket da, gibt es immer nur die 32-Bit-Version). Sogar Microsoft empfiehlt erst einmal die 32-Bit-Version - der Grund sind die vielen erhältlichen Add-Ons, die i.a. unter und für 32-Bit erstellt wurden. MS Off2010-64 läuft erst ab Vista 64 - XP64 bleibt außen vor. Es wird allgemein nur ein Grund genannt, um die 64-Bit-Version zu verwenden: Excel-Tabellen sollen größer als 2 GB sein.

Erschienen ist Office 2010 im Juni 2010. Intern trägt es die Versionsnummer V 14.0. Auch Mac Office 2011, welches erst in diesem Jahr erschien, trägt diese Versionsnummer!

Verschiedene Office-Versionen können auf einem Rechner parallel installiert sein - aber es kann nur einmal Outlook installiert werden. Bei bestimmten Office-Kombinationen geht beim "jeweils erstmaligen" Start einer Version, also nachdem vorher die andere ausgeführt wurde, ein nerviger Installationsdialog auf, der u.U. sogar zum Einlegen der CD/DVD auffordert. (Aber dafür resp. dagegen - gibt es einige Tools im Internet).

### *Versionen und Varianten*

Office 2010 ist in folgenden Varianten erhältlich:

- Microsoft Office Home and Student 2010
- Microsoft Office Home and Business 2010
- Microsoft Office Standard 2010
- Microsoft Office Professional 2010
- Microsoft Office Professional Plus 2010
- Microsoft Office Professional Academic 2010
- …

\_\_\_\_\_\_\_\_\_\_\_\_\_\_\_\_\_\_\_\_\_\_\_\_\_\_\_\_\_\_\_\_\_\_\_\_\_\_\_\_\_\_\_\_\_\_\_\_\_\_\_\_\_\_\_\_\_\_\_\_\_\_\_\_\_\_\_\_\_\_\_\_\_\_\_\_\_\_\_\_\_\_\_\_\_\_\_\_\_

*Den kompletten Artikel lesen Sie unter www.auge.de* 

# **Der virtuelle Löwe**

Autor: Dirk Wagner

Kurz nachdem ich diesen Bericht über ein Mac OS X 10.7 "Lion" Testsystem auf einem USB-Stick fertig gestellt hatte, las ich in der c't, dass die aktuelle Version von Parallels Desktop für Mac OS es auch erlaube, OS X 10.7 als Gastsystem zu installieren.

Unter Parallels Desktop 6 und mit Apples OS X 10.6 ging das noch nicht - da hatte Apple die Finger drauf. Lediglich die Servervariante von OS X konnte auf eine VM installiert werden.

Die Installation von Parallels Desktop 7 läuft - inklusive automatischer Deinstallation der Vorgängerversion problemlos. Nach Eingabe des Aktivierungscodes startet das Programm dann. Beim erstmaligen Öffnen einer alten VM dauert es ein wenig - die "Parallels Tools" werden aktualisiert.

Nun sollte es daran gehen, OS X 10.7 auf einer VM zu installieren. Nach einem Klick auf "Datei->Neu" öffnet sich der "Parallels Wizard" für die Konfiguration einer neuen virtuellen Maschine.

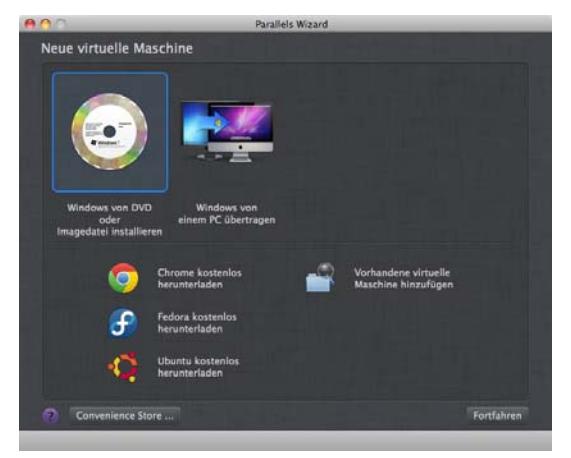

*Den kompletten Artikel lesen Sie unter www.auge.de* 

Seit dem 20. Juli ist OS X 10.7 "Lion" nun erhältlich. Anfangs nur als Download via Apples AppStore, seit Mitte August auch auf einem Speicherstick in den Apple Stores.

Wegen der teilweise negativen Berichte im Vorfeld der Veröffentlichung - so funktionieren keine PPC-Programme mehr - habe ich mich entschieden erst mal bei 10.6.8 zu bleiben. Auch weil Apples AppStore nur Rechnungen mit Luxemburgischer Mehrwertsteuer bereitstellt - und das auch nur auf explizite Anforderung.

Nun kam es aber, wie es kommen musste: Ein Kunde hatte Schwierigkeiten mit Lion. Konkret ging es darum, dass Verbindungen zu SMB-Freigaben - hier auf einem Samba-Server unter Linux, nicht mehr so funktionieren wie unter 10.6. Um das Problem nachvollziehen zu können, brauchte ich einen Rechner mit installiertem Lion.

Also habe ich nach kurzem Überlegen den AppStore geöffnet und mir dort Lion gekauft. Selbst wenn ich die dort bezahlte Luxemburgische Mehrwertsteuer in Höhe von 15% nicht bei der Umsatzsteuererklärung geltend machen kann, so sind die 23,99 immer noch deutlich günstiger als die 49,58 netto für den Stick im Apple Store.

Der Download der 3,5GB dauerte knapp 30 Minuten. Den sofort daran anschließenden Installationsvorgang brach ich ab. Schließlich wollte ich nicht das 10.6.8 auf dem iMac durch 10.7 ersetzen. Von "Mac OS X Lion Installation.app" erstellte ich erst mal eine Kopie auf einer zweiten Platte. Dann startete ich die Installation erneut und wählte als Installationsmedium einen 16GB USB-Stick. Dieser war groß genug, sowohl für die Installation, als auch für die Notfallpartition, von der man eine erneute Installation anstoßen kann. Der Installationsvorgang benötigte eine gute Stunde - da machte sich die schlechtere Performanz des über USB 2.0 angeschlossenen Sticks bemerkbar.

Nach abgeschlossener Installation bootete der iMac problemlos vom USB-Stick nach OS X 10.7. Auf den ersten Blick fallen keine großen Unterschiede zum 10.6 auf. Ein paar Icons schauen anders aus und einige Programme wie z.B. Exposé - wurden umbenannt. Neu hinzu kam ein Schnellstartfenster für Programme - genannt Launch Control. Dessen Funktionalität bietet unter 10.6 der im Dock befindliche Programme-Ordner…..

*Den kompletten Artikel lesen Sie unter www.auge.de* 

**Cookies - wie funktioniert das eigentlich?**  Autor: Jürgen Thau

Cookies werden von vielen Usern oft aus Unkenntnis stark verkannt. Was in der Praxis entweder zu übertriebener Vorsicht oder allzu sorglosem Umgang mit diesen, zunächst einmal recht harmlosen, Helfern führt. Dieser Artikel möchte mit vorhandenen Vorurteilen aufräumen, aber auch für die tatsächlich vorhandenen Risiken sensibilisieren.

#### *Was sind Cookies?*

\_\_\_\_\_\_\_\_\_\_\_\_\_\_\_\_\_\_\_\_\_\_\_\_\_\_\_\_\_\_\_\_\_\_\_\_\_\_\_\_\_\_\_\_\_\_\_\_\_\_\_\_\_\_\_\_\_\_\_\_\_\_\_\_\_\_\_\_\_\_\_\_\_\_\_\_\_\_\_\_\_\_\_\_\_\_\_\_\_

Cookies sind Datensätze, die ein Webserver erzeugt, wenn er eine Webseite an den Browser eines Users übermittelt. Der Browser empfängt diesen Cookie und speichert ihn auf der lokalen Festplatte des Users in einem bestimmten Bereich ab. Wird die Webseite von dem User (vom gleichen PC und mit dem gleichen Browser) erneut aufgerufen, so wird dieser Cookie an den Server, der ihn erzeugt hat, zurückgesendet. Damit ist es möglich den anfragenden User wiederzuerkennen. Was allerdings nicht automatisch bedeutet, dass man auch seine Identität kennt. Durch das "Wiedererkennen" eines Users besteht für den Server die Möglichkeit diesem individuell angepasste Webseiten zu liefern. Das können beispielsweise bestimmte Einstellungen auf der Webseite sein (Farben, ein- oder ausgeblendete Inhalte, die zuletzt besuchte Seite usw.), aber auch, ob sich der User auf der Webseite eingeloggt hat - auch die AUGE-Webseite merkt sich so, wenn man sich auf ihr einloggt. Jeder Browser kann nur seine eigenen Cookies verwalten und speichert diese in einer oder mehreren Textdateien ab.

Die Struktur eines jeden Cookies ist festgelegt. Er enthält u.a. folgende Felder

- Host: Die Domain, für die er gültig ist
- Name: Damit der Webserver weiß, wozu dieser Cookie gut ist
- Lebensdauer: Sobald dieser Zeitpunkt überschritten ist, wird der Cookie gelöscht
- Inhalt: Die eigentlichen Informationen, die der Cookie sich merken soll
- weitere Felder können z.B. verwendet werden, um den Cookie auf einen bestimmten Pfad oder Port zu beschränken, oder um einen Cookie als "sicher" zu kennzeichnen, dann wird er über eine gesicherte (SSL-)Verbindung gesendet.

.…… *Den kompletten Artikel lesen Sie unter www.auge.de* 

Redaktion: Peter G. Poloczek, M5543, Schriftführer für den Vorstand des AUGE e.V. Kontakt: peter.poloczek@auge.de **Büro:**  AUGE e.V., Wielandstr. 41, 60318 Frankfurt am Main Telefon 069/59 72 00